# **CARSI 资源用户访问流程(Reaxys)**

#### **访问方式一:**

点[击这里,](https://auth.elsevier.com/ShibAuth/institutionLogin?entityID=https://idp.zju.edu.cn/idp/shibboleth&appReturnURL=https%3A%2F%2Fwww.reaxys.com%2Fservices%2Foauth%2Fshibboleth-sso)跳转至 INTL ID 登陆页面,认证通过后即可访问数据库。

#### **访问方式二:**

输入网址: [https://new.reaxys.com/](http://210.32.137.90/s/lib/libtb/turning/631)

1. 在界面上方点击 "Institution sign in"

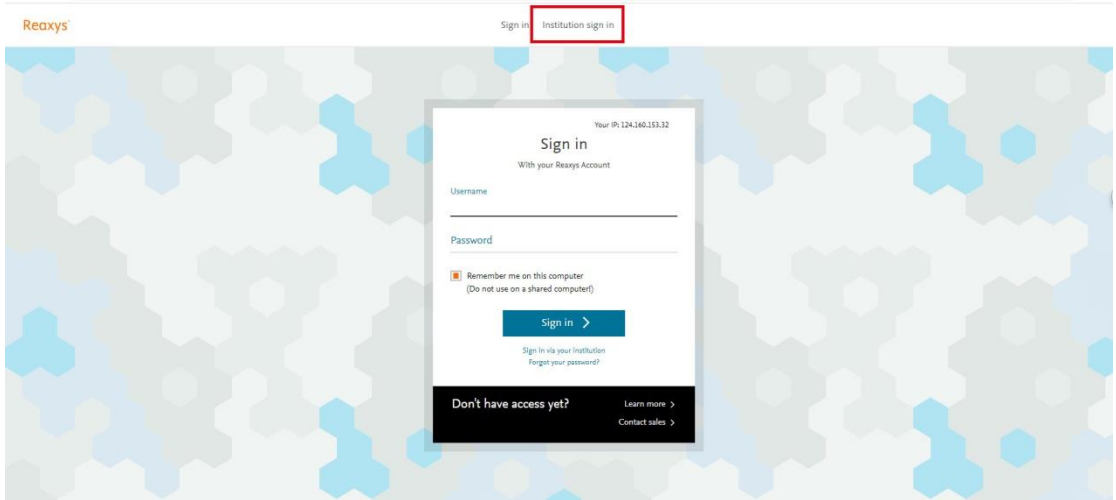

2. Select your region or group 对话框中选择"CHINA CERNET Federation"

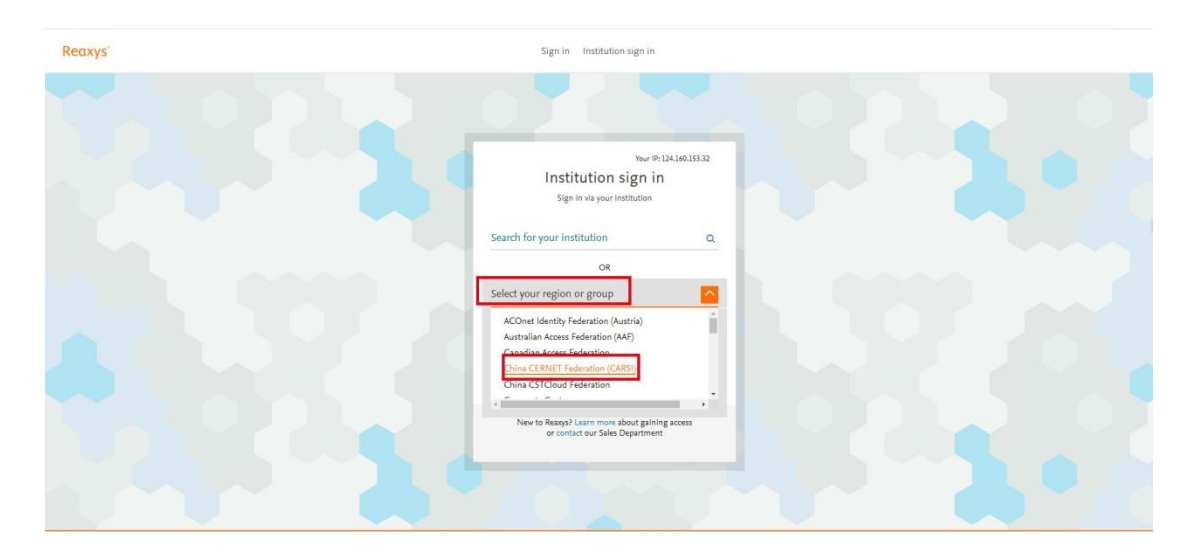

### 浙江大学国际联合学院(海宁国际校区)

3. 在下拉框中选择"Zhejiang University"

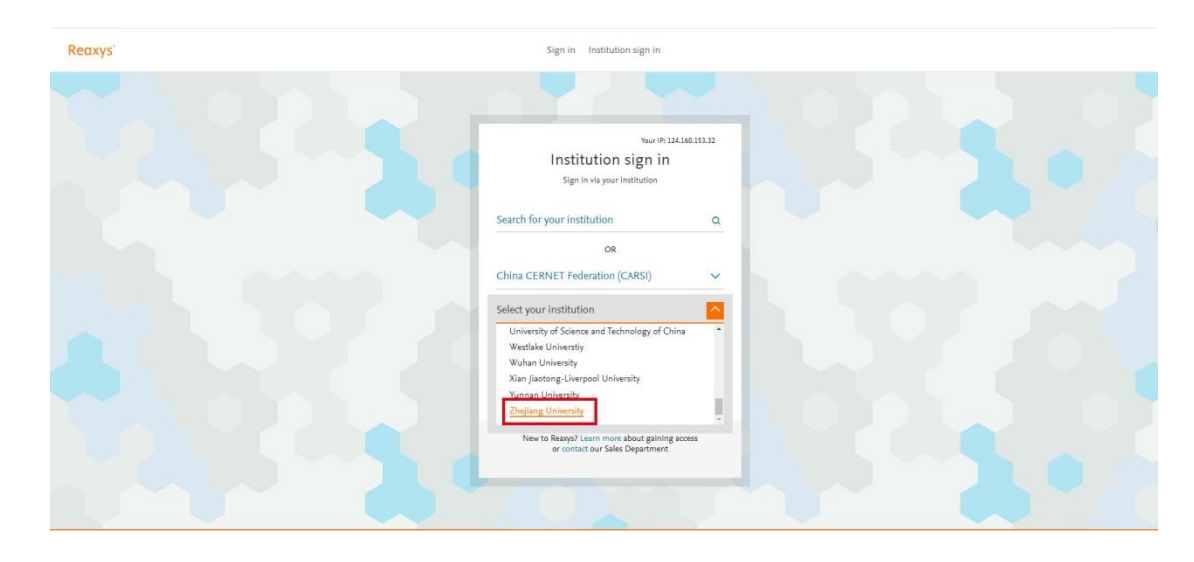

4. 跳转至 INTL ID 登录界面, 使用 INTL ID 认证通过后即可访问数据库。

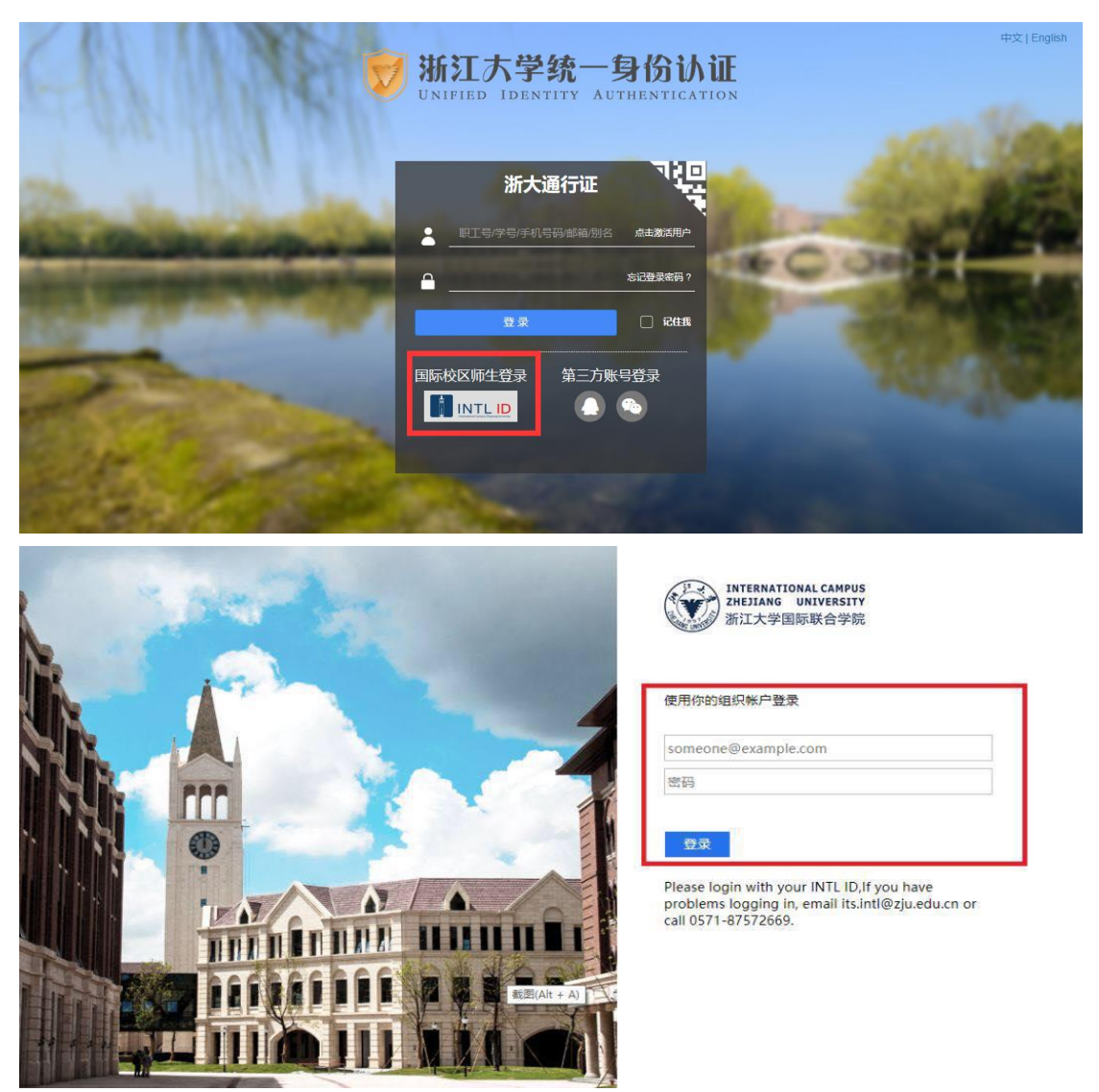

## 浙江大学国际联合学院(海宁国际校区)

5. 验证成功后就进入 Reaxys。

I

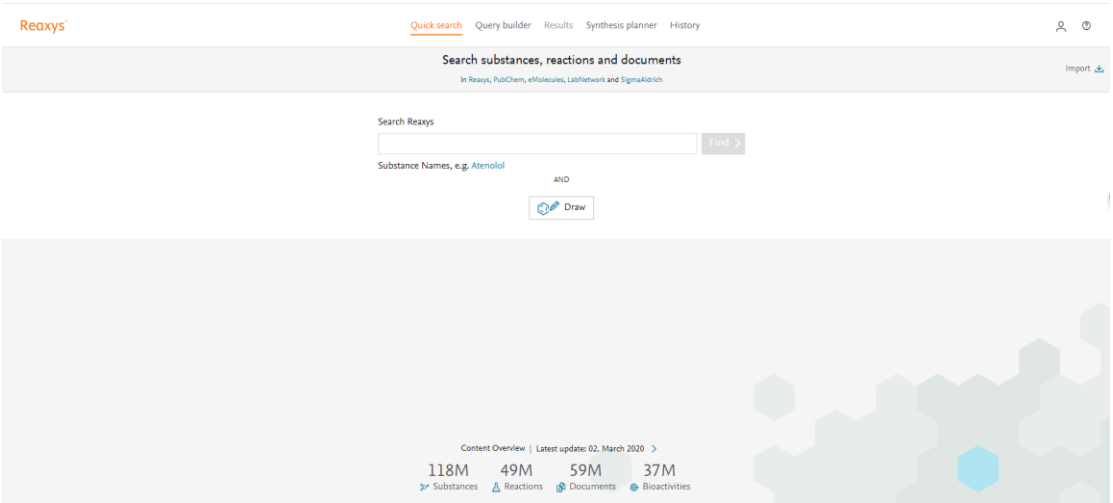